[arduino](http://lesporteslogiques.net/wiki/tag/arduino?do=showtag&tag=arduino), [console](http://lesporteslogiques.net/wiki/tag/console?do=showtag&tag=console), [jeu-video](http://lesporteslogiques.net/wiki/tag/jeu-video?do=showtag&tag=jeu-video), [em](http://lesporteslogiques.net/wiki/tag/em?do=showtag&tag=em)

# **Arduboy**

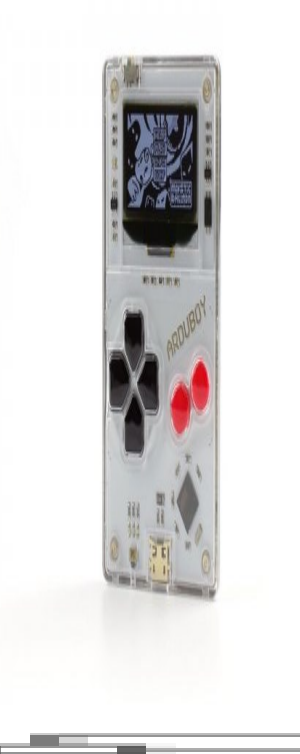

Photo de [Gareth Halfacree](https://www.flickr.com/photos/120586634@N05/36265605315/in/album-72157684341395683/), CC BY-SA

L'[arduboy](https://arduboy.com/) est une micro console de jeu basée sur un microcontrôleur ATMega32U4 (identique à ceux équipant les arduino Leonardo), d'un écran OLED noir et blanc de 128 x 64 pixels, de quelques boutons, d'une sortie sonore par piezo et d'une batterie.

Elle est programmable en utilisant l'IDE Arduino, en ajoutant quelques bibliothèques de code.

Plus de 255 jeux existent à l'heure actuelle (il est 22h57 le 8 février 2020), dont une grande partie sous licences libres.

Avec cette console, on peut donc apprendre à programmer de petits jeux.

La console peut être achetée ou fabriquée puisque le schéma électronique est publié. il existe d'ailleurs déjà de nombreuses [versions "homemade" de l'arduboy.](https://community.arduboy.com/c/arduboy/homemade)

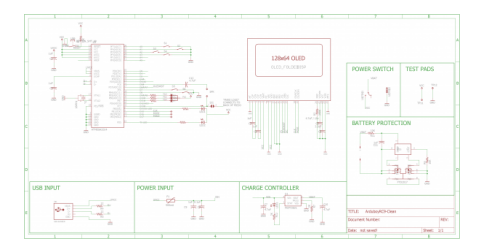

# **Prise en main**

Pour écrire/compiler un jeu il faut installer l'IDE arduino, les bibliothèques de codes arduboy ("croquis/inclure une bibliothèque/gérer les bibliothèques") et la définition de la carte ("outils/type de carte/gestionnaire de carte"). Toutes ces étapes sont décrites en détail dans le [quick start guide](https://community.arduboy.com/t/quick-start-guide/2790)

#### **Téléverser avec l'IDE arduino**

Une fois l'installation complétée, voila comment téléverser un programme

- relier l'arduboy à l'ordinateur par un cable USB data (attention à la confusion possible avec un cable de charge)
- dans le menu "outils/type de carte", choisir "arduboy"
- dans le menu "outils/port" choisir le port USB sur lequel l'arduboy est branchée
- tout est prêt pour téléverser!

# **Installer des jeux**

Il existe un catalogue de jeu plus ou moins officiel : [Erwin's Arduboy Collection](https://arduboy.ried.cl/), qui présente joliment le dépôt github ( <https://github.com/ArduboyCollection> )

Plusieurs méthodes :

- compiler le jeu dans l'IDE arduino et le téléverser en utilisant la connexion par micro USB, comme n'importe quel programme arduino
- $\bullet$  téléverser directement le fichier hex
- utiliser une application android [\(Arby Utility\)](https://play.google.com/store/apps/details?id=com.obnsoft.arduboyutil) et un cable USB-OTG (il faut que le mobile ou la tablette puisse utilsier de l'USB-OTG), voir ci-dessous
- utiliser une application windows [\(Arduboy Uploader\)](https://github.com/eried/ArduboyUploader) (il n'en existe pas pour Linux)

## **Programmer un jeu**

Quelques liens intéressants pour s'y mettre :

- <https://community.arduboy.com/c/education/lessons>
- au sujet des libraries utilisées :<https://community.arduboy.com/t/library-documentation/7836>
- documentation de la lib. arduboy2 :<https://github.com/MLXXXp/Arduboy2>
- documentation complète de la lib. arduboy2 : <https://mlxxxp.github.io/documents/Arduino/libraries/Arduboy2/Doxygen/html/index.html>

Et quelques outils :

<http://team-arg.org/tools.html>

Le magazine **[ardumag](https://issuu.com/arduboymag)**, consultable en ligne, contient de nombreux articles écrits par des spécialistes sur les techniques de programmation adaptées au jeu.

## **Ressources**

#### Par ici

- site principal : <https://arduboy.com/>
- <https://community.arduboy.com/>
- magazine : <https://issuu.com/arduboymag>
- schéma électronique de l'arduboy : <https://community.arduboy.com/t/production-arduboy-schematic/702>
- dépôt d'un auteur de jeux pour arduboy : <https://github.com/filmote>

Article extrait de : <http://lesporteslogiques.net/wiki/> - **WIKI Les Portes Logiques** Adresse : **<http://lesporteslogiques.net/wiki/materiel/arduboy?rev=1581507002>** Article mis à jour: **2020/02/12 12:30**